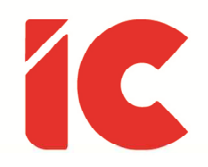

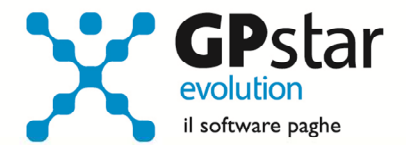

# **GPSTAR evolution**

Aggiornamento Ver. 08.04.0 del 26/07/2016

Già esserci è l'ottanta per cento del lavoro.

W. Allen

IC Software S.r.l.

Via Napoli, 155 - 80013 Casalnuovo di Napoli (NA) P.IVA: 01421541218 - CF: 05409680633 - I REA: 440890/87 - Napoli Tel.: +39 081. 844 43 06 - Fax: +39 081. 844 41 12 - Email: info@icsoftware.it

Siti web: www.icsoftware.it - www.gpstar.info - www.librounico.info

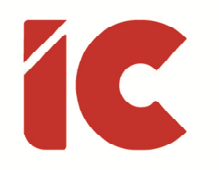

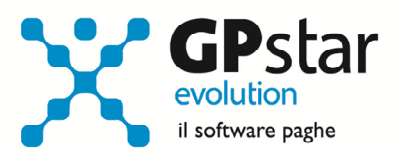

# **INDICE**

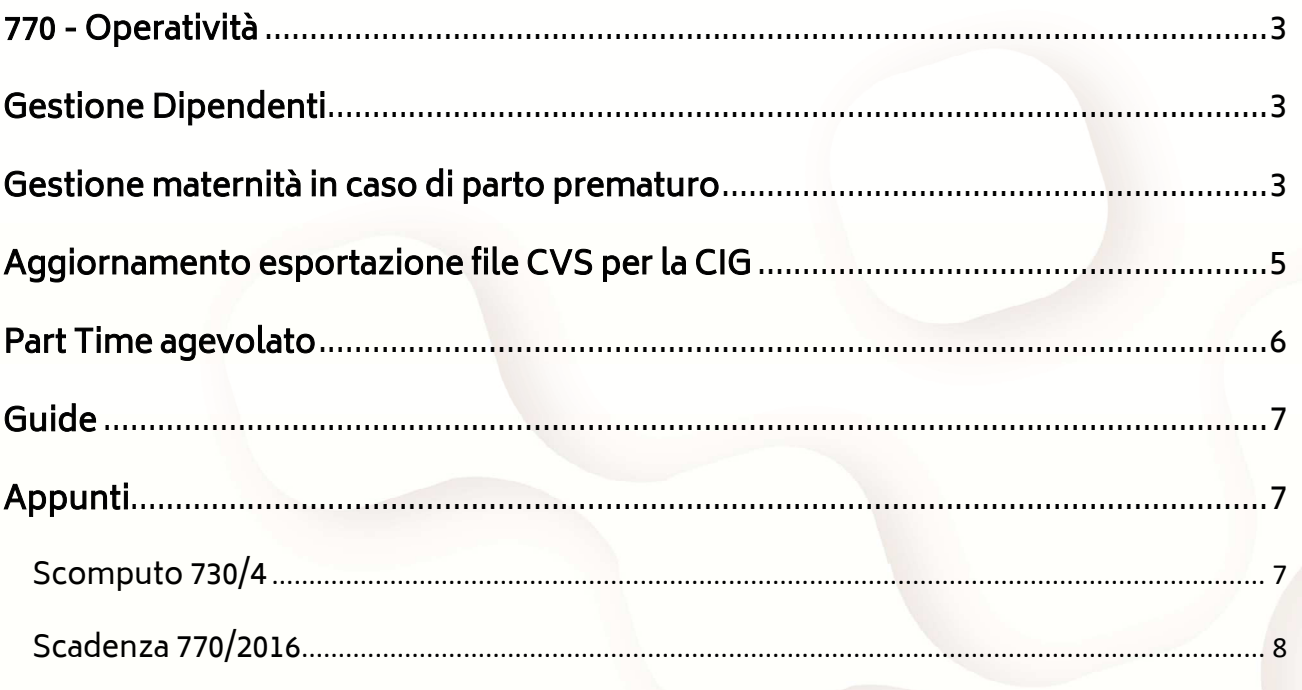

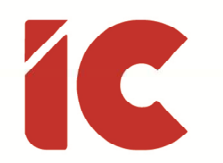

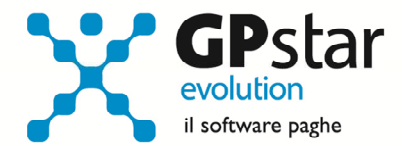

## 770 - Operatività

Con il presente aggiornamento, è stato predisposto anche la creazione del file telematico nei casi in cui non è presente alcun quadro compilato.

Per precisione, contattata l'assistenza dell'Agenzia delle Entrate, la stessa, verbalmente, ha risposto che nel caso in questione non era necessario, mentre abbiamo constatato che molti consulenti preferiscono comunque inviarlo.

## Gestione Dipendenti

Con il presente aggiornamento, si è provveduto ad inserire un nuovo filtro che permetterà di selezionare solo i dipendenti assunti/licenziati in un determinato mese/anno.

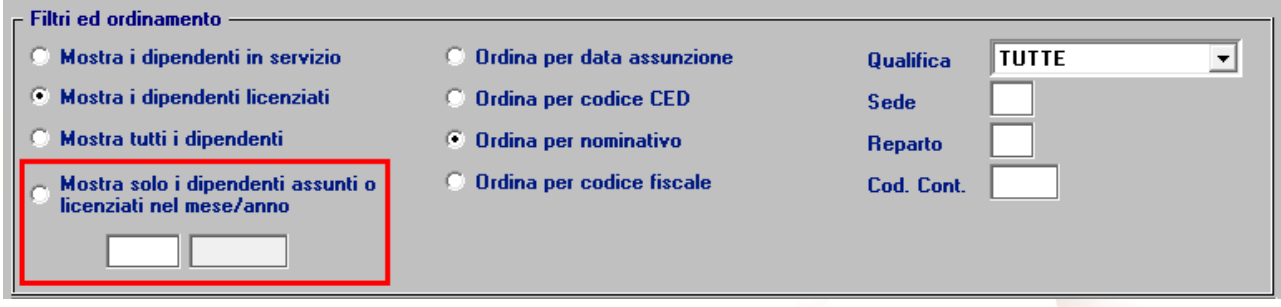

## Gestione maternità in caso di parto prematuro

Con la circolare 69 del 28/04/2016, l'INPS fornisce istruzioni in ordine all'indennità di maternità per i giorni ulteriori rispetto ai 5 mesi riconosciuti nei casi di parto molto prematuro ex art. 16 T.U., come modificato alla lett. d). Le istruzioni riguardano sia il

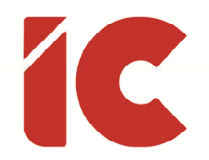

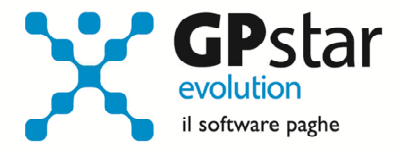

conguaglio delle indennità anticipate dai datori di lavoro sia i casi residuali di pagamento diretto.

Esempio:

- Data presunta del parto .............................. : 20/09/2015
- Inizio congedo obbligatorio presunto ...... : 20/07/2015
- Fine congedo obbligatorio presunto ......... : 20/12/2015
- Parto effettivo .............................................. : 30/06/2015 (1)

In questo caso, la maternità sarà così indennizzata:

Inizio congedo obbligatorio presunto ...... : 30/06/2015

Fine congedo obbligatorio presunto ......... : 30/11/2015

Durata maternità "PAP" (D.Lgs. 80/2015) .. : 19 giorni, dal 01/12/2015 al 19/12/2015 (2)

- (1) Fortemente prematuro, ovvero avvenuto prima dei due mesi dalla data presunta del parto, ante partum, (nell'esempio 20/07/2015)
- (2) I giorni di maternità aggiuntiva, identificati sull'UniEmens con tipo copertura PAP e sul DM10 con il codice a credito L063, sono conteggiati dal giorno successivo al parto fino al giorno precedente la data di inizio dell'ante partum, nella fattispecie, saranno pagati 19 giorni (01/07/2015 - 19/07/2015) a fine maternità post partum.

Per gestire gli eventi di maternità di cui al D.Lgs. 80/2015 nella procedura paghe, procedere come di seguito:

Accedere alla scelta D14 (Eventi di malattia/infortunio), compilando i dati così come indicato nelle figure (ovviamente si fa riferimento all'esempio riportato in circolare)

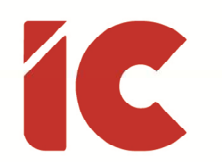

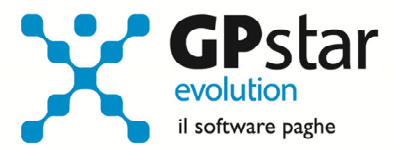

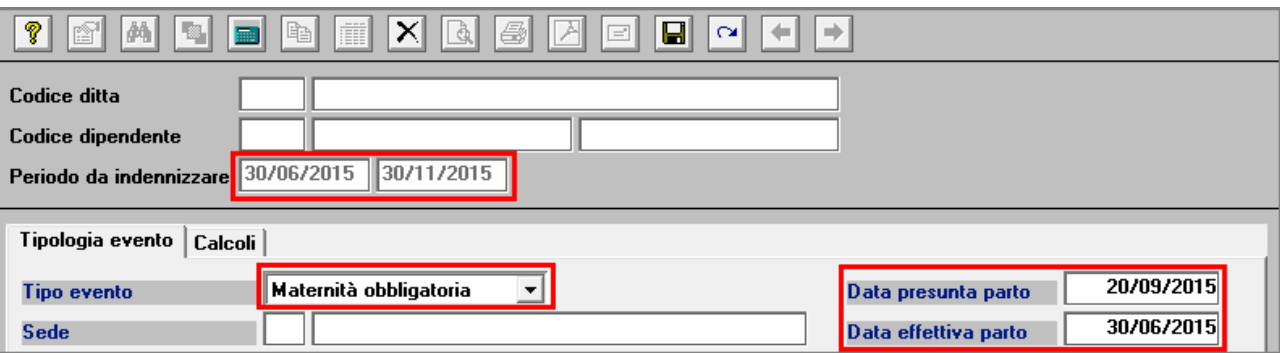

Quindi, inserire un ulteriore aggiornamento per inserire la maternità di cui al D.Lgs. 80/2015.

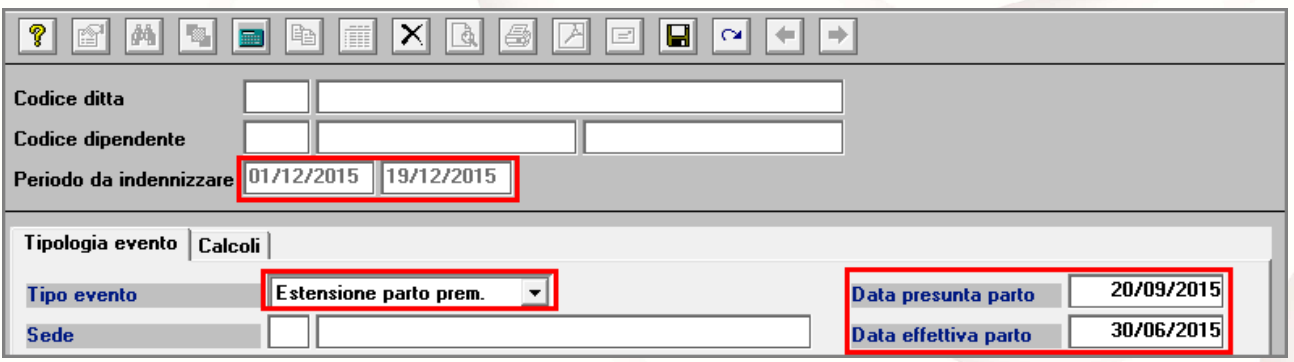

Elaborare normalmente i cedolini.

# Aggiornamento esportazione file CVS per la CIG

L'INPS, con il documento tecnico 3.4 del 28/06/2016, ha chiarito definitivamente il significato di 'Unità Operativa' sovrapponendola all'Unità Produttiva presente nella circolare 197/2015 in modo da collegare i dati inviati con l'UniEmens a quelli inviati con il file CVS.

[cut]

#### <UnitaOperativa>

Elemento obbligatorio a decorrere dalle denunce di competenza aprile 2011. Può comunque essere indicato fin dalle denunce di competenza gennaio 2011. È il progressivo

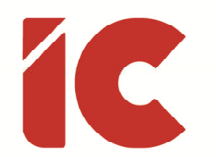

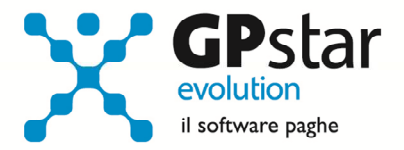

numerico identificativo rilasciato dall'INPS e riferito all'Unità produttiva di cui alla Circolare n.197/2015, intesa come la sede legale, gli stabilimenti, le filiali e i laboratori distaccati dalla sede, che abbiano una organizzazione autonoma. Nel caso in cui non vi siano unità operative, l'elemento deve essere valorizzato a zero.

#### [cut]

In particolare, è stata modificata la procedura DSD (Creazione file CVS per CIGO), nella quale è stata aggiunta l'Unità Produttiva (dato presente in B03).

I filtri, Sede e Reparto sono stati lasciati ma devono essere utilizzati solo per analisi personali o per casi particolari quali, a titolo di esempio, aziende con più matricole che non hanno operato l'accentramento delle posizioni INPS e conseguentemente non gli è stata attribuita alcuna unità produttiva.

Di norma quando si crea il file da inviare all'INPS utilizzare, se necessario, solo il filtro relativo all'Unità Produttiva qualora presente.

# Part Time agevolato

Nell'ambito degli interventi sul mercato del lavoro, l'art. 1, comma 284, della legge 28 dicembre 2015, n. 208 (di seguito, anche "Legge di stabilità 2016") come modificato dal decreto-legge 30 dicembre 2015, n. 210, recante proroga di termini previsti da disposizioni legislative, ha introdotto un "part-time agevolato" diretto ai lavoratori dipendenti del settore privato, iscritti all'assicurazione generale obbligatoria o alle forme sostitutive o esclusive della medesima, che raggiungano il requisito anagrafico per il diritto al trattamento pensionistico di vecchiaia entro il 31 dicembre 2018, a condizione che abbiano già maturato i requisiti minimi contributivi per il diritto al predetto trattamento.

Per quanto riguarda la procedura, una volta ricevuto l'esito, operare come di seguito:

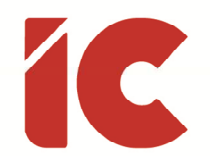

•

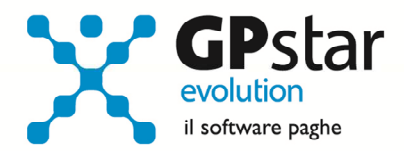

- accedere alla procedura C01 (Dipendente dati generici)
- impostare il rapporto part time nella pagina inquadramento
- barrare il campo 'Part time agevolato per i dipendenti prossimi alla pensione ( L. 208/2015 )' presente nella pagina agevolazioni contributive
- indicare il codice autorizzazione (13 caratteri numerici) ricevuto dall'INPS
- indicare l'importo della retribuzione mensile full time compreso i ratei di mensilità aggiuntiva (es. se un dipendente ha una retribuzione di 1.500,00 euro mensili, l'importo da indicare, qualora percepisca solo la XIII e compatibilmente con la richiesta effettuata all'INPS, sarà pari a 1.500,00 \* 13 / 12)
- elaborare normalmente i cedolini

# Guide

Aggiornata sezione Guide Ministeriali (ed enti) nella gestione Z06, ed in particolare aggiornate le seguenti guide:

• 2016 - Guida al welfare aziendale e alla detassazione (Fondazione Studi CdL)

# Appunti

#### Scomputo 730/4

Prima di elaborare i cedolini del periodo luglio/2016, verificare le seguenti impostazioni per scomputare correttamente i crediti derivanti dal modello 730/4, considerando che le stesse erano presenti anche lo scorso anno e che non hanno subito variazioni.

Accedere a B02 (Ditta dati paghe) e posizionarsi nella pagina Altre opzioni.

Crediti 730 in F24 fino al limite delle ritenute mensili

Rimborsi 730 ai dipendenti nei limiti della capienza

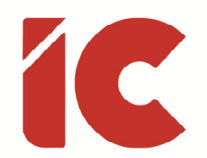

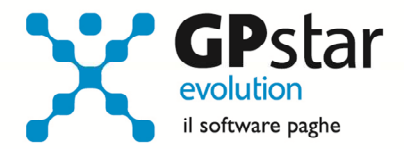

Quindi verificare i campi indicati in figura, ed in particolare ricordiamo che:

- barrando il campo a, la procedura provvede a rimborsare tutti i crediti ai dipendenti, indipendentemente dalla capienza
- barrando il campo b, la procedura provvede a rimborsare i crediti ai dipendenti fino a capienza delle ritenute fiscali
- barrando sia il campo a che il campo b, la procedura provvede a rimborsare i crediti ai dipendenti fino a capienza delle ritenute fiscali (in pratica il campo b prevale su a)
- non barrando nessun campo, la procedura provvederà a rimborsare tutti i crediti, utilizzando anche i debiti INPS.

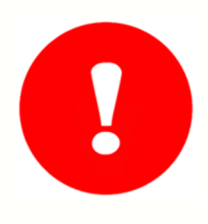

Secondo l'attuale normativa, l'opzione consigliata è la b, ciò nonostante, in considerazione delle richieste che ci pervengono in assistenza, lasciamo la decisione al consulente.

P.S.: In ogni caso, consigliamo di barrare almeno uno dei due campi.

#### Scadenza 770/2016

L'Agenzia delle Entrate ha scadenzato la presentazione del modello 770/2016 al 22 agosto 2016. Questo nuovo termine non è una proroga vera e propria ma è, semplicemente, frutto dello slittamento automatico delle scadenze fiscali che cadono tra il primo ed il sabato 20 agosto (ultimo giorno utile 22 agosto).

**8**